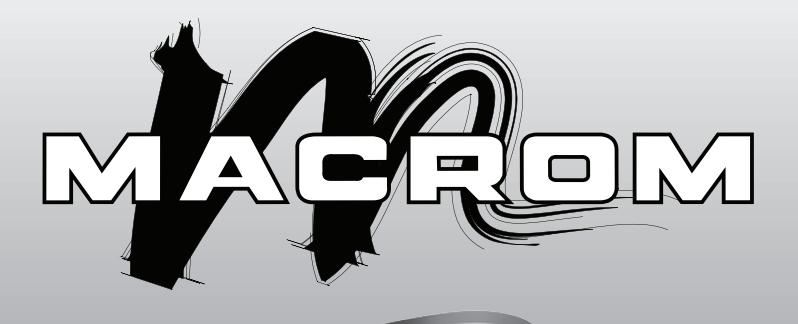

## **M-M1541RV**

**Руководство пользователя**

## СОДЕРЖАНИЕ

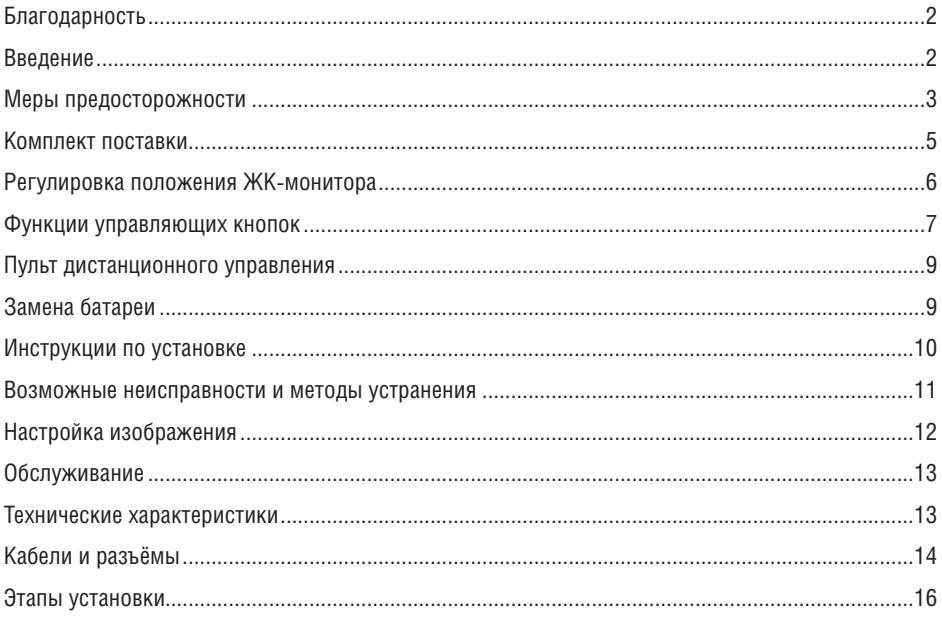

## **1. БЛАГОДАРНОСТЬ**

Благодарим вас за выбор потолочного ЖК-монитора. Для получения полной информации о его функциональных возможностях, пожалуйста, внимательно ознакомьтесь с данным руководством перед использованием монитора. Сохраняйте руководство, оно поможет вам в обращении с устройством.

## **2. ВВЕДЕНИЕ**

Это устройство представляет собой цветной ЖК-монитор с диагональю 15,4 дюйма, изготовленный по технологии TFT и предназначенный для монтажа на потолке салона автомобиля. Он может использоваться как самостоятельное устройство, так и в составе автомобильной мультимедиасистемы. Устройство отличается следующими особенностями:

- 15.4" ТЕТ цветной ЖК-монитор (16:9)
- Возможность потолочного монтажа
- Автоматический выбор стандарта NTSC/PAL
- Разрешение (точек): 1280 х 3 (RGB-палитра) х 800
- Регулировка цветности/контраста/яркости/насыщенности
- Ручная регулировка угла обзора

Диапазон регулировки по вертикали: до 175°

- Защита от перегрузки при запуске двигателя автомобиля
- ИК-пульт дистанционного управления
- Экранное меню (OSD)
- Размеры: (ШхВхГ)  $384 \times 340 \times 47$  мм
- $\bullet$  2 AV-вхола
- $\bullet$  1 AV-выход
- ИК-передатчик

## **3. МЕРЫ ПРЕДОСТОРОЖНОСТИ**

- Для питания устройства применяется постоянный ток напряжением 12 В, с заземлением через отрицательную клемму батареи.
- Используйте устройство согласно указаниям, приведённым в данном руководстве. Нарушение изложенных здесь рекомендаций повлечёт за собой прекращение действия гарантии.
- Безопасность прежде всего! Не устанавливайте монитор в тех местах, где это может повлечь за собой (а) ухудшение обзора водителя, (б) нарушить работу любых управляющих систем автомобиля, либо систем безопасности, таких как подушки безопасности, либо (в) создать водителю помехи в безопасном управлении автомобилем.
- Пользуясь устройством, убедитесь, что вы надёжно пристёгнуты ремнём безопасности и не ударитесь головой об экран в случае внезапного столкновения или иного происшествия. Вы можете получить более тяжёлые травмы в случае аварии, если не пользуетесь ремнём безопасности.
- Не пытайтесь самостоятельно устанавливать либо ремонтировать устройство. Такие работы следует доверить квалифицированным специалистам, имеющим опыт работы с электроприборами. Самостоятельные действия могут представлять опасность для здоровья и повлечь за собой поражение электрическим током или иные травмы.
- Использование устройства при выключенном двигателе может привести к быстрому разряду автомобильного аккумулятора. Во избежание этого рекомендуется не выключать двигатель в процессе использования монитора.
- Не пытайтесь самостоятельно разбирать устройство или вносить в его конструкцию какиелибо изменения. Такие действия могут повредить его, а также отменить действие гарантии.
- Не применяйте растворитель либо едкие моющие средства для очистки экрана монитора, это может безвозвратно повредить его.
- Не устанавливайте устройство в местах, подверженных воздействию прямых солнечных лучей либо в местах с высокой температурой. Учтите, что диапазон рабочих температур устройства составляет от 0 до +50°С. Если в салоне автомобиля слишком жарко, перед включением устройства следует подождать некоторое время для охлаждения устройства.
- Если в салоне автомобиля слишком низкая температура, а устройство было включено сразу после начала работы отопителя салона, на корпусе монитора может появиться конденсат. В этом случае немедленно выключите устройство, иначе может произойти короткое замыкание. Перед следующим включением следует выждать не менее часа для того, чтобы конденсат полностью испарился.
- При очень низких температурах изображение на мониторе может двигаться замедленно или стать слишком тёмным. Это не является неисправностью, устройство вернётся в нормальный режим работы при достижении рабочей температуры.
- Избегайте ударов и падений монитора на твёрдые поверхности, это может привести к необратимым повреждениям устройства. В случае если ЖК-панель разбилась, не прикасайтесь к стеклу или вытекшей жидкости. Если это всё же произошло, промойте место контакта водой и немедленно обратитесь за медицинской помощью.
- В силу различий в конструкции автомобилей при установке устройства убедитесь, что оно не закрывает обзор через зеркало заднего вида, а также не перекрывает воздуховоды климатической системы.
- Используйте крепёж из комплекта поставки для установки металлической монтажной панели устройства.
- При возникновении каких-либо вопросов обратитесь к авторизованному дилеру.

#### **Перед установкой устройства убедитесь, что его параметры соответствуют принятым в вашем регионе правилам и нормам.**

Изменения в конструкции устройства, не одобренные местными органами сертификации, могут повлечь за собой невозможность использования устройства.

## **4. КОМПЛЕКТ ПОСТАВКИ**

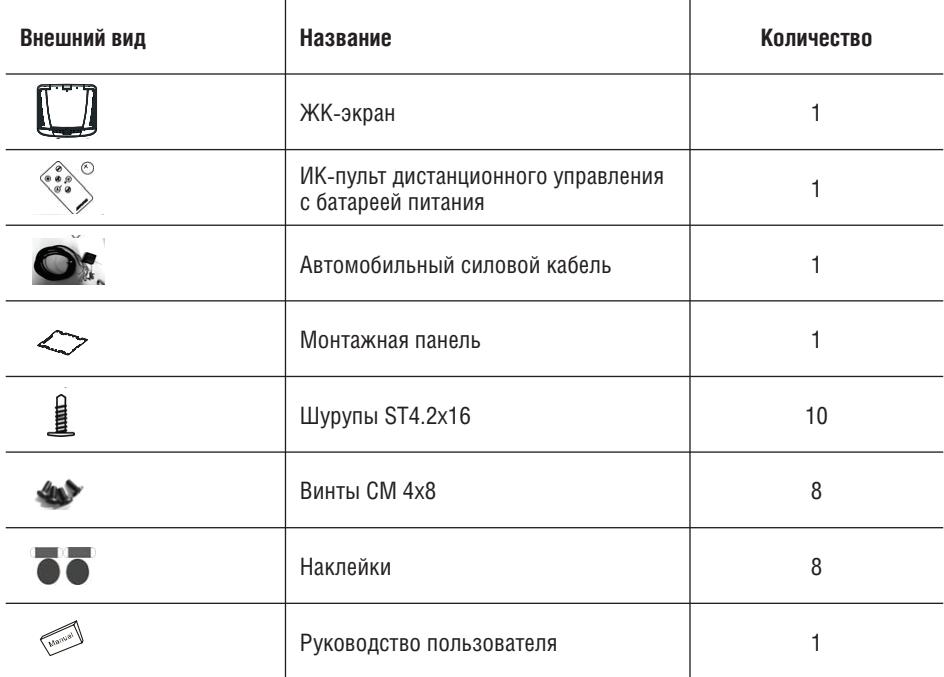

Для установки монитора пользуйтесь только указанными комплектующими. Использование неподходящих компонентов может привести к повреждению устройства.

**Перед установкой устройства убедитесь в его соответствии принятым в вашем регионе правилам и нормам.**

## **5. РЕГУЛИРОВКА ПОЛОЖЕНИЯ ЖК-МОНИТОРА**

 Откройте панель, нажав кнопку «Открыть» и освободив защёлку. Потяните панель наружу, установив требуемый угол обзора.

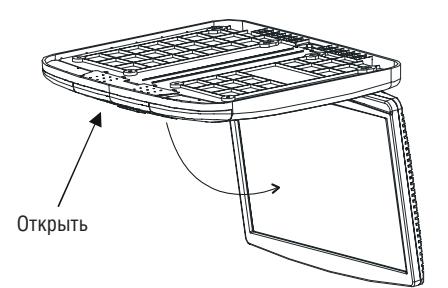

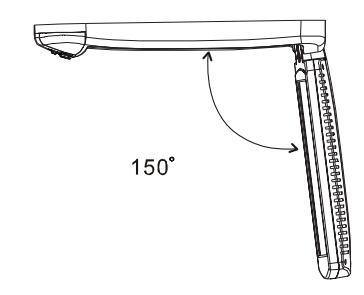

## **ПРЕДУПРЕЖДЕНИЕ**:

- Максимальный угол открытия экрана 175°. Превышение этого угла приведёт к повреждению устройства.
- (2)Закройте панель. Вручную закройте экран, защёлкнув замок.

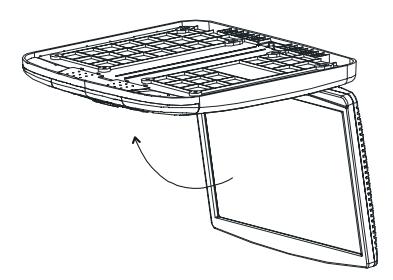

### **ПРЕДУПРЕЖДЕНИЕ:**

- Убедитесь, что провода и иные предметы не оказались зажатыми экраном при закрытии.
- Всегда закрывайте устройство, если вы им не пользуетесь. Это важно для безопасности.

## **6. ФУНКЦИИ УПРАВЛЯЮЩИХ КНОПОК**

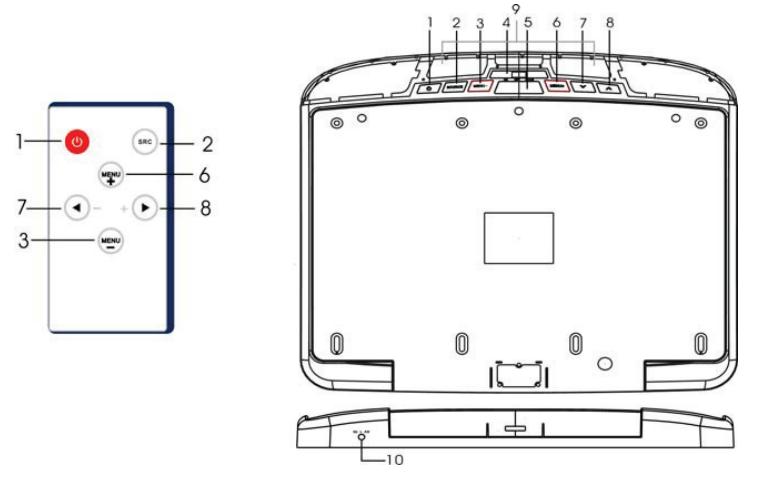

- 1. Кнопка питания  $(\bigcup)$
- 2. Кнопка переключения входов
- 3. Кнопка меню (-)
- 4. Переключатель потолочного освещения
- 5. Кнопка открытия экрана
- 6. Кнопка меню (+)
- 7. Кнопка увеличения  $( \wedge )$
- 8. Кнопка уменьшения  $($   $\vee$   $)$
- 9. ИК-передатчик
- 10. Вход AV1

#### **1) Кнопка «ON/OFF» включения/выключения питания [ ]**

 Чтобы включить монитор нажмите эту кнопку на корпусе устройства или аналогичную кнопку на пульте дистанционного управления. Для выключения устройство повторно нажмите эту же кнопку.

#### **2) Кнопка «SOURCE» переключения входов**

С её помощью выбирается требуемый вход

#### **3) Кнопка меню («-»)**

 Кнопка используется для вызова экранного меню, а также для выбора требуемого пункта меню.

#### **4) Переключатель потолочного освещения**

 Когда переключатель находится в положении «ON/OFF», нажатие на него приведёт к включению или выключению потолочного освещения.

Когда переключатель находится в положении «DOOR», потолочное освещение будет включаться при открытии двери.

#### **Примечание:**

- Эта функция может быть задействована только в том случае, если красный провод потолочного светильника подключен к датчику положения двери.
- Потолочное освещение выключается при закрытии двери.

#### **5) Кнопка открытия панели**

Когда экран находится в закрытом положении, нажмите на эту кнопку для открытия.

#### **6) Кнопка меню («+»)**

 Кнопка используется для вызова экранного меню, а также для выбора требуемого пункта меню.

#### **7)** Кнопка увеличения ( $\wedge$ )

Кнопка используется для увеличения/изменения значения выбранного пункта меню.

#### **8)** Кнопка уменьшения ( $\vee$ )

Кнопка используется для уменьшения/изменения значения выбранного пункта меню.

#### **9) ИК-передатчик**

ИК-передатчик используется для подключения беспроводных наушников.

**10) Вход AV1**

## **7. ПУЛЬТ ДИСТАНЦИОННОГО УПРАВЛЕНИЯ**

Находясь внутри автомобиля, направьте ИК-пульт дистанционного управления (ДУ) прямо на монитор и нажмите нужную кнопку.

#### **Примечания**:

- Расстояние между пультом ДУ и ИК-датчиком на устройстве не должно превышать 3 метров.
- Прямые солнечные лучи или яркий свет снижают чувствительность ИК-приёмника, потому избегайте расположения монитора в зоне воздействия прямых солнечных лучей.
- Препятствия между пультом ДУ и ИК-приёмником монитора могут вызвать сбои в работе пульта.

**Перед использованием удалите изоляционную прокладку между контактами батареи и корпуса пульта ДУ.**

## **8. ЗАМЕНА БАТАРЕИ**

Если пульт ДУ работает со сбоями, либо радиус его действия сократился, замените батарею питания на новую.

- 1. Для извлечения держателя батареи надавите на него в направлении стрелки 1, одновременно с этим вытягивая его из корпуса в направлении стрелки 2.
- 2. Установка батареи. Вставьте новую литиевую батарею в держатель положительным полюсом вверх.
- 3. Вставьте держатель обратно. Поместите держатель с батареей в корпус и нажмите на него, зафиксировав на месте.

# Надавить 1 Потянуть 2

#### **Примечания:**

- Утилизируйте батарею согласно правилам.
- Не допускайте короткого замыкания положительного и отрицательного полюсов батареи. Не бросайте её в огонь, перегрев может вызвать взрыв батареи и ожоги.
- Батарея и её держатель могут вызвать удушье при попадании в дыхательные пути. Держите пульт ДУ в недоступном для маленьких детей месте.

## **9. ИНСТРУКЦИИ ПО УСТАНОВКЕ**

- Во избежание возможного короткого замыкания выньте ключ из замка зажигания автомобиля и отключите клеммы аккумулятора.
- Правильно подключите входные и выходные кабели всех устройств.
- Подключайте провода в следующем порядке: провод заземления, провод питания, провод зажигания. Подсоедините разъём жгута проводов к устройству.
- Подключите клеммы аккумулятора.

#### **Замечания по установке:**

- Не забудьте подключить красный провод к контакту «АСС» в замке зажигания автомобиля. В противном случае аккумулятор автомобиля может быстро разрядиться.
- В случае перегорания предохранителя убедитесь в отсутствии короткого замыкания, после чего замените предохранитель.
- Не допускайте соприкосновения свободных контактов кабелей с металлическими частями автомобиля либо с другими проводящими материалами.
- Во избежание короткого замыкания не снимайте защитные колпачки с неиспользуемых клемм и свободных контактов кабелей.
- После установки и подключения монитора проверьте работу стоп-сигналов, указателей поворота, стеклоочистителей и других электросистем автомобиля.
- Изолируйте свободные концы кабелей с помощью специальной изоляционной ленты или любым другим подобным материалом.

## **10. ВОЗМОЖНЫЕ НЕИСПРАВНОСТИ И МЕТОДЫ УСТРАНЕНИЯ**

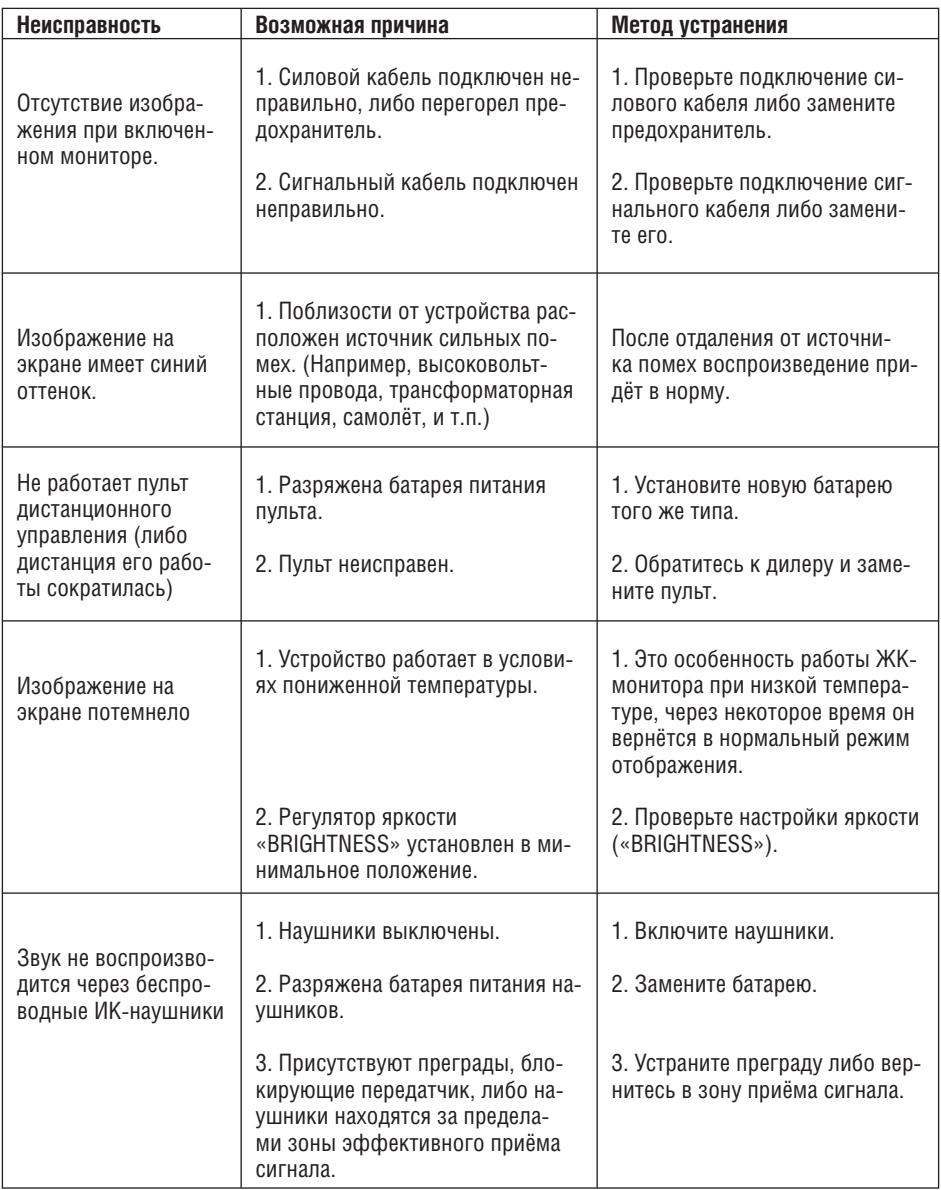

## **11. НАСТРОЙКА ИЗОБРАЖЕНИЯ**

Для настройки изображения используйте кнопки «MENU+» и «MENU-» для выбора требуемого пункта. Возможные варианты представлены ниже. Значение выбранного элемента можно изменять с помощью кнопок «+» и «-» на пульте дистанционного управления, либо кнопками « <sup>&</sup>gt; » и « <sup>&</sup>gt; », расположенными на устройстве.

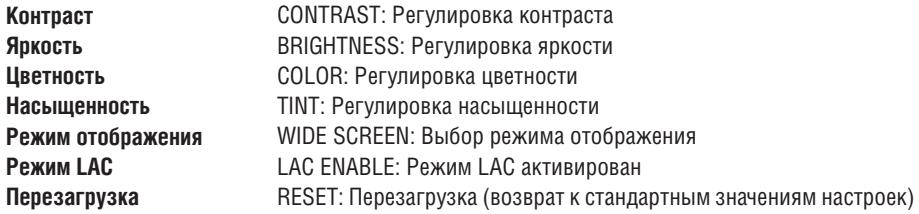

#### **Формат изображения**

**ЗАМЕЧАНИЕ**: по умолчанию установлен режим «WIDE».

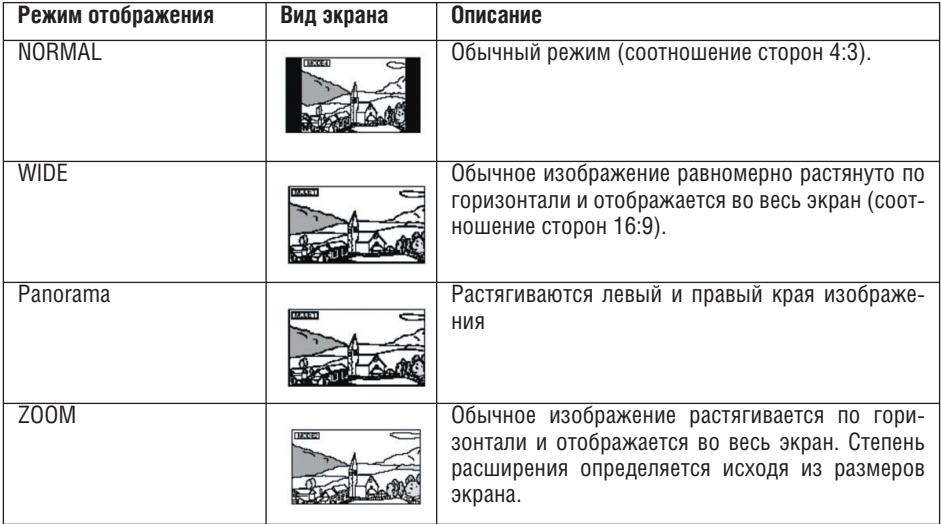

## **12. ОБСЛУЖИВАНИЕ ЖК-ЭКРАНА**

- Осторожно удаляйте загрязнения при помощи сухой мягкой ткани.
- Поверхность экрана легко царапается, не протирайте её грубыми материалами.
- Не используйте для очистки экрана растворители или иные агрессивные химические моющие средства.

## **13. ТЕХНИЧЕСКИЕ ХАРАКТЕРИСТИКИ**

#### **Общая информация**

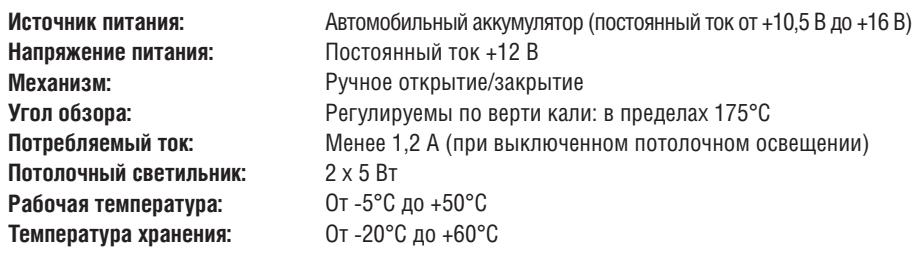

## **14. КАБЕЛИ И РАЗЪЁМЫ**

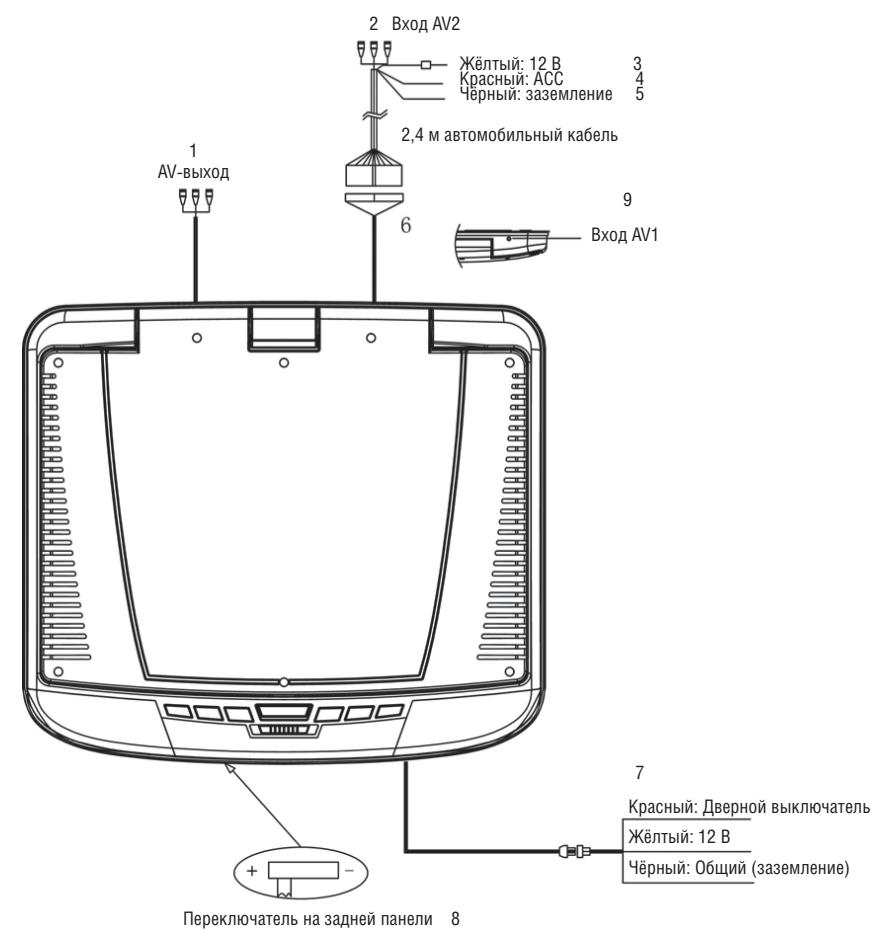

#### **1. AV-выход**

 Дополнительный AV-выход предназначен для подключения внешнего монитора. Изображение на нём дублирует изображение на основном экране. Управление громкостью звука не влияет на этот выход.

#### **2. AV1, вход 1 (AV2, вход 2)**

#### **3. Положительный контакт (Жёлтый)**

Для подключения к положительной клемме автомобильного аккумулятора.

#### **4. Контакт ACC (Красный)**

Для подключения к контакту АСС в замке зажигания автомобиля.

#### **5. Контакт заземления (Чёрный)**

 Подключите этот контакт к корпусу автомобиля. Убедитесь, что он соприкасается непосредственно с металлом корпуса, обеспечьте его надёжное крепление при помощи шурупа, входящего в комплект поставки.

#### **6. Разъём**

 Разъём стандарта mini-DIN для подключения монитора при помощи кабеля из комплекта поставки.

#### **7. Провод потолочного освещения**

 Этим проводом встроенный в монитор светильник подключается к автомобильному переключателю потолочного освещения.

#### **8. Переключатель полярности**

 Включите его в положение «-», если в вашем автомобиле применена электрическая схема с отрицательным питанием, либо в положение «+», если схема питания положительная. По умолчанию переключатель находится в положении «-».

#### **Примечание:**

1. Перемещайте переключатель в крайнее положение до конца.

 2. Не переключайте его после подключения монитора, это приведёт к повреждению устройства.

#### **9. Вход AV1**

## **15. ЭТАПЫ УСТАНОВКИ**

#### **Шаг 1: Установка монтажной панели**

С помощью шурупов ST4.2х16 закрепите монтажную панель на потолке салона автомобиля (см. рис.1). Не перекрывайте существующего потолочного освещения.

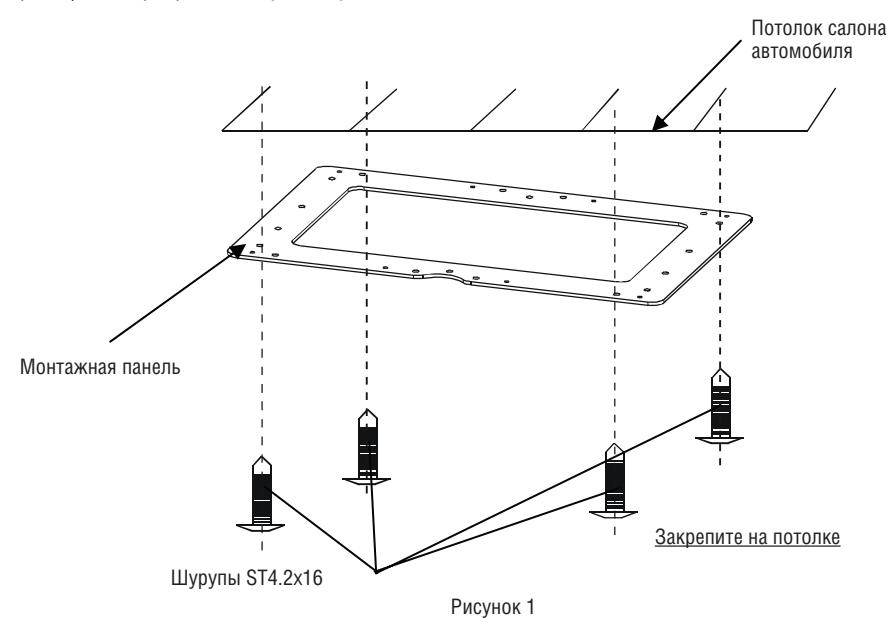

#### **Шаг 2: Прокладка кабелей**

Вытяните AV-кабель и 3-контактный кабель питания потолочного освещения из существующего потолочного светильника.

#### **Шаг 3: Присоединение кабелей**

Присоедините AV-кабель и 3-контактный кабель питания потолочного освещения к устройству.

#### **Шаг 4: Установка ЖК-монитора**

Закрепите устройство на монтажной панели при помощи 10 шурупов. Удалите защитное покрытие с наклеек и закройте ими головки шурупов (см. рис. 2).

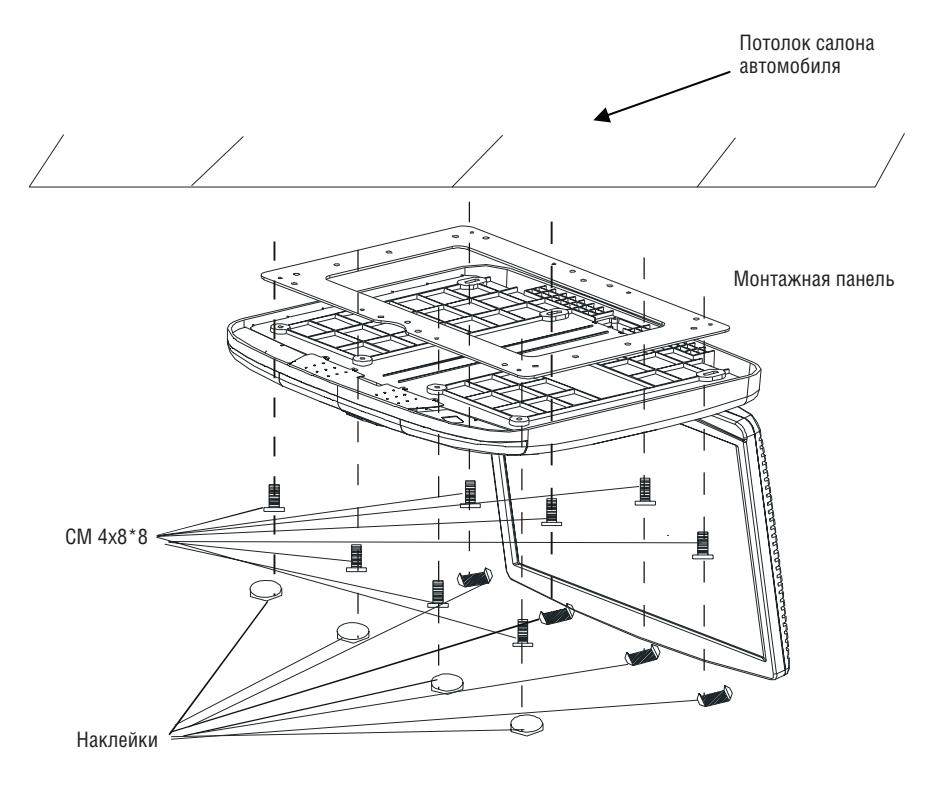

Рисунок 2

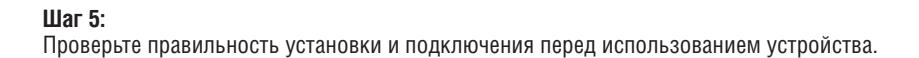

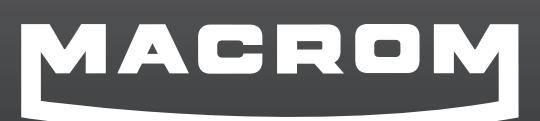

ALDINET S.P.A. VIALE C.COLOMBO, 8 20090 TREZZANO S/N (MI) **ITALY**